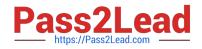

# NSE8\_812<sup>Q&As</sup>

Network Security Expert 8 Written Exam

## Pass Fortinet NSE8\_812 Exam with 100% Guarantee

Free Download Real Questions & Answers **PDF** and **VCE** file from:

https://www.pass2lead.com/nse8\_812.html

100% Passing Guarantee 100% Money Back Assurance

Following Questions and Answers are all new published by Fortinet Official Exam Center

Instant Download After Purchase

100% Money Back Guarantee

- 😳 365 Days Free Update
- 800,000+ Satisfied Customers

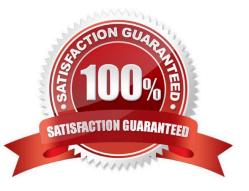

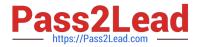

#### **QUESTION 1**

Review the following FortiGate-6000 configuration excerpt:

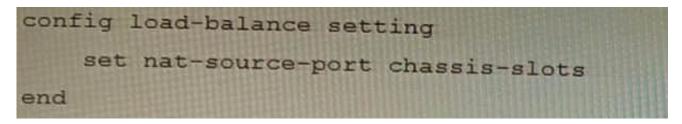

Based on the configuration, which statement is correct regarding SNAT source port partitioning behavior?

A. It dynamically distributes SNAT source ports to operating FPCs or FPMs.

B. It is the default SNAT configuration and preserves active sessions when an FPC or FPM goes down.

- C. It statically distributes SNAT source ports to operating FPCs or FPMs
- D. It equally distributes SNAT source ports across chassis slots.

#### Correct Answer: A

Explanation: The configuration excerpt shows that the SNAT source port partitioning behavior is set to dynamic. This means that the FortiGate will dynamically distribute SNAT source ports to operating FPCs or FPMs. This ensures that active

sessions are not interrupted if an FPC or FPM goes down.

The other options are incorrect. Option B is incorrect because the default SNAT configuration is static. Option C is incorrect because the configuration excerpt does not specify that SNAT source ports are statically distributed. Option D is

incorrect because the SNAT source ports are not evenly distributed across chassis slots. Here are some additional details about SNAT source port partitioning behavior:

SNAT source port partitioning behavior can be set to dynamic or static.

The default SNAT configuration is static.

Dynamic SNAT source port partitioning ensures that active sessions are not interrupted if an FPC or FPM goes down.

Static SNAT source port partitioning can improve performance by reducing the number of SNAT lookups.

#### **QUESTION 2**

Refer to the exhibit.

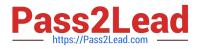

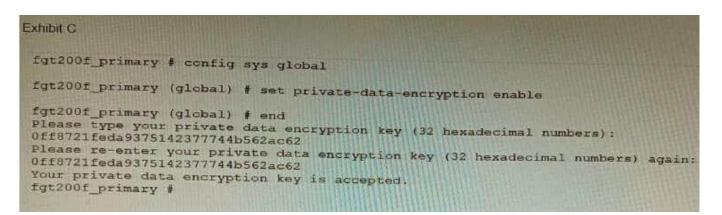

A customer has deployed a FortiGate 200F high-availability (HA) cluster that contains and TPM chip. The exhibit shows output from the FortiGate CLI session where the administrator enabled TPM.

Following these actions, the administrator immediately notices that both FortiGate high availability (HA) status and FortiManager status for the FortiGate are negatively impacted.

What are the two reasons for this behavior? (Choose two.)

A. The private-data-encryption key entered on the primary did not match the value that the TPM expected.

B. Configuration for TPM is not synchronized between FortiGate HA cluster members.

C. The FortiGate has not finished the auto-update process to synchronize the new configuration to FortiManager yet.

D. TPM functionality is not yet compatible with FortiGate HA D The administrator needs to manually enter the hex private data encryption key in FortiManager

#### Correct Answer: AB

Explanation: The two reasons for the negative impact on the FortiGate HA status and FortiManager status after enabling TPM are: The private-data-encryption key entered on the primary unit did not match the value that the TPM expected. This could happen if the TPM was previously enabled and then disabled, and the key was changed in between. The TPM will reject the new key and cause an error in the configuration synchronization. Configuration for TPM is not synchronized between FortiGate HA cluster members. Each cluster member must have the same private-data-encryption key to form a valid HA cluster and synchronize their configurations. However, enabling TPM on one unit does not automatically enable it on the other units, and the key must be manually entered on each unit. To resolve these issues, the administrator should disable TPM on all units, clear the TPM data, and then enable TPM again with the same private-data-encryption key on each unit. References:

https://docs.fortinet.com/document/fortigate/6.4.0/cookbook/103437/inbound-ssl- inspection https://docs.fortinet.com/document/fortigate/6.4.0/cookbook/103438/application- detection-on-ssl-offloaded-traffic

#### **QUESTION 3**

Refer to the exhibit containing the configuration snippets from the FortiGate. Customer requirements: SSLVPN Portal must be accessible on standard HTTPS port (TCP/443) Public IP address (129.11.1.100) is assigned to portI Datacenter.acmecorp.com resolves to the public IP address assigned to portI

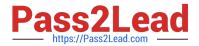

```
config vpn ssl settings
    set https-redirect enable
set servercert "FortiGateLE"
    set tunnel-ip-pools "SSLVPN TUNNEL ADDR1"
    set tunnel-ipv6-pools "SSLVPN_TUNNEL_IPv6_ADDR1"
    set port 443
    set source-interface "port1"
    set source-address "all"
    set source-address6 "all"
    set default-portal "no-access"
end
config system global
   set admin-port 80
end
config vpn certificate local
    edit "FortiGateLE"
        set password ENC <redacted>
        set range global
        set enroll-protocol acme2
        set acme-domain "datacenter.acmecorp.com"
        set acme-email "administrator@acmecorp.com"
    next
end
config system acme
    set interface "port1"
    config accounts
        edit "ACME-.letsencrypt.org-0000"
            set status "valid'
            set ca_url "https://acme-
v02.api.letsencrypt.org/directory"
            set email "administrator@acmecorp.com"
    end
end
config firewall address
    edit "h-fortigate_public"
        set subnet 129.11.1.100 255.255.255.255
    next
end
config firewall vip
    edit "fortimail_secure_web_admin"
        set mappedip "10.100.1.5"
set extintf "port1"
        set portforward enable
        set extport 30443
        set mappedport 443
    next
    edit "fortimail_web admin"
        set mappedip "10.100.1.5"
set extintf "port1"
        set portforward enable
        set extport 30080
        set mappedport 80
    next
end
config firewall policy
    edit 1
        set name "Allow Inbound FortiMail"
        set srcintf "port1"
set dstintf "port2"
        set action accept
        set srcaddr "all"
        set dstaddr " fortimail_secure_web_admin " "
fortimail_web_admin "
        set schedule "always"
        set service "HTTP" "HTTPS"
        set ssl-ssh-profile "no-inspection"
    next
end
```

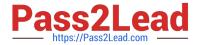

The customer has a Let\\'s Encrypt certificate that is going to expire soon and it reports that subsequent attempts to renew that certificate are failing.

Reviewing the requirement and the exhibit, which configuration change below will resolve this issue?

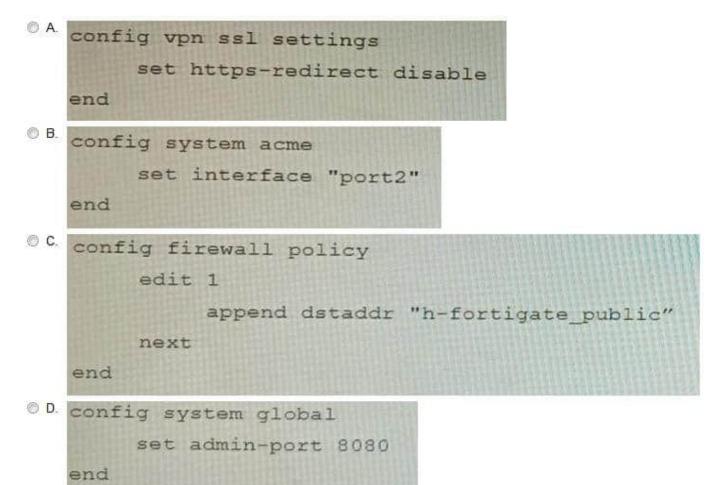

- A. Option A
- B. Option B
- C. Option C
- D. Option D
- Correct Answer: B

Explanation: The customer\\'s SSLVPN Portal is currently configured to use a self-signed certificate. This means that the certificate is not trusted by any browsers, and users will have to accept a security warning before they can connect to the

portal. To resolve this issue, the customer needs to configure the FortiGate to use a Let\\'s Encrypt certificate. Let\\'s Encrypt is a free certificate authority that provides trusted certificates for websites and other applications.

The configuration change in option B will configure the FortiGate to use a Let\\'s Encrypt certificate for the SSLVPN Portal. This will allow users to connect to the portal without having to accept a security warning.

The other configuration changes are not necessary to resolve the issue. Option A will configure the FortiGate to use a

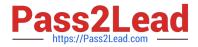

different port for the SSLVPN Portal, but this will not resolve the issue with the self-signed certificate. Option C will

configure the FortiGate to use a different DNS name for the SSLVPN Portal, but this will also not resolve the issue with the self-signed certificate. Option D will configure the FortiGate to use a different certificate authority for the SSLVPN

Portal, but this will also not resolve the issue because the customer still needs to use a trusted certificate.

References:

Configuring SSLVPN with Let\\'s Encrypt:

https://docs.fortinet.com/document/fortigate/7.0.0/administration- guide/822087/acme-certificate-support

Let\\'s Encrypt: https://letsencrypt.org/

#### **QUESTION 4**

Refer to the exhibits.

Exhibit A

```
vd: root/0
name: vpn-hub02-1
version: 2
interface: wan1 7
addr: 10.73.255.67:500 -> 10.73.255.82:500
tun id: 10.73.255.82/::10.73.255.82
remote location: 0.0.0.0
created: 82236s ago
peer-id: CN = fgtdc01.example.com
peer-id-auth: yes
assigned IPv4 address: 192.168.73.67/255.255.255.224
auto-discovery: 2 receiver
PPK: no
IKE SA: created 1/1 established 1/1 time 50/50/50 ms
IPsec SA: created 1/2 established 1/2
                                        time 0/25/50 ms
 id/spi: 1 e4f6465bbae7490f/2535d26ef1f21557
 direction: initiator
 status: established 82236-82236s ago = 50ms
 proposal: aes256-sha256
 child: no
 PPK: no
 message-id sent/recv: 4/1
 lifetime/rekey: 86400/3863
 DPD sent/recv: 00000000/00000000
 peer-id: CN = fgtdc01.example.com
```

Exhibit B

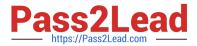

| list all ipsec tunnel in                                                                                                    | tunnel list                                                                                                    |
|----------------------------------------------------------------------------------------------------|----------------------------------------------------------------------------------------------------|
| name=vpn=hub02-1 ver=2 ie<br>tun_id6=::10.73.255 82 dm<br>bound_if=7 lgwymstatic/1<br>accept_traffic=1 overlay,<br>proxyid_num=1 child num=0<br>stat: rxp=1 txp=1500326 r<br>dpd: mode=on-demand cn=1<br>natt: mode=on-demand cn=1<br>natt: mode=on-demand cn=1<br>natt: mode=on-demand cn=1<br>natt: rxp=1 txp=1500326 r<br>stat: rxp=-1 txp=200.000<br>stat: rsp=-1 txp=200.000<br>stat: ci0.0.0.0/0.0.000<br>stat: 0:0.0.0.0/0.0.000<br>dat: 0:0.0.0.0/0.0.000<br>stat: ref=6 options=1a22<br>seqno=b1d18 esn=0<br>life: typ=01 bytess0/0<br>dec: spi=4da0c1a4 esp=as<br>d=sha256 key=32 7<br>enc: spi=f80065a7 esp=as | <pre>rial=1 10.73.255.67:0-&gt;10.73.253.92:0 tun_id=10.73.255.82 t mtu=t500 dpd=link=on weight=1 tun=tunnel/255 mode=auto/1 encap=none/536 options(0218]=npu create_dev frag id=0 refcht=4 llast=0 olast=0 ad=r/2 kb=73 tzb=273040631 llast=0 clast=0 ad=r/2 kb=73 tzb=273040631 llast=0 clast=0 ad=r/2 kb=73 tzb=273040631 llast=0 olast=0 ad=r/2 kb=73 tzb=2000ms retry=3 count=0 seqno=0 oterval=0 remote_port=0 w0 sa=1 ref=27 serial=1 Auto-negotiate adr 0 f f type=00 soft=0 mtu=1438 expire=2844/08 replaysin=2048 replaysin_lastseq=00000000 itn=0 gat=0 hash_search_len=1 timeout=42902/43209 rs key=32 6495048006=1561c4csb9d91e5e22c454446438480484a81etbed9f9d3742ef tb9fce764431ba10beda88263ed0484d9f5824cc945b0268d92cffcealald572 res key=32 ff2741a446976a217a007372b015b0268d92cffcealald572 res key=32 ff2741a446976a217a007372b015b0268d92cffcealald572 res key=32 ff2741a446976a217a007372b015b0268d92cffcealald572 res key=32 ff2741a446976a217a007372b015b0268d92cffcealald572 res key=32 ff2741a446976a217a007372b015b0268d92ffcealald572 res key=32 ff2741a446976a2417a007372b015b0268d92ffcealald572 res key=32 ff2741a446976a2417a007372b015b0268d92ffcealald572 res key=32 ff2741a446976a2417a007372b015b0268d92ffcealald572 res key=32 ff2741a446976a2417a007372b015b0268d92ffcealald572 res key=32 ff2741a446976a2417a007372b015b0268d92ffcealald572 res key=32 ff2741a446976a2417a00772b015b0268d92ffcealald572 res key=32 ff2741a446976a2417a00772b015b0268d92ffcealald572 res key=32 ff2741a464976a2417a00772b015b0268d92ffcealald572 res key=32 ff2741a464976372b015b0268d92ffcealald572 res key=32 ff2741a464976a2417a00772b01572 res key=32 ff2741a464976a2417a00772b01572 res key=32 ff2741a464976a2417a00772b01572 res key=32 ff2741a464976a2417a00772b01572 res key=32 ff2741a46478480475572 res key=32 ff2741a46478480475572 res key=32 ff2741a46478480475572 res key=32 ff2741a4647848047557 res key=32 ff2741a4647848047557 res key=32 ff2741a4647848047557 res key=32 ff2741a46478480475 res key=32 ff2741a4647847 res key=32 ff2741a4647847 res key=32 ff2741a46478480 res key=32 f</pre> |
| dec:pkts/bytes=0/0, enc:                                                                                                    | e07bf3Geca21c4732cf5af4ccdfe7f1dbc19e7e1afe17f62a77475f2dd2b0fa<br>pkts/bytes=1456559/316245764<br>73.255.03 npu_lgwy=10.73.255.67 npu_selid=0 dec npuid=1 enc_npuid=1                                                                                                    |

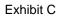

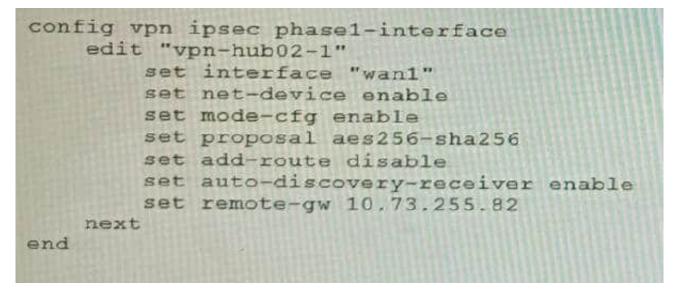

A customer is trying to set up a VPN with a FortiGate, but they do not have a backup of the configuration. Output during a troubleshooting session is shown in the exhibits A and B and a baseline VPN configuration is shown in Exhibit C Referring to the exhibits, which configuration will restore VPN connectivity?

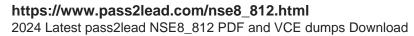

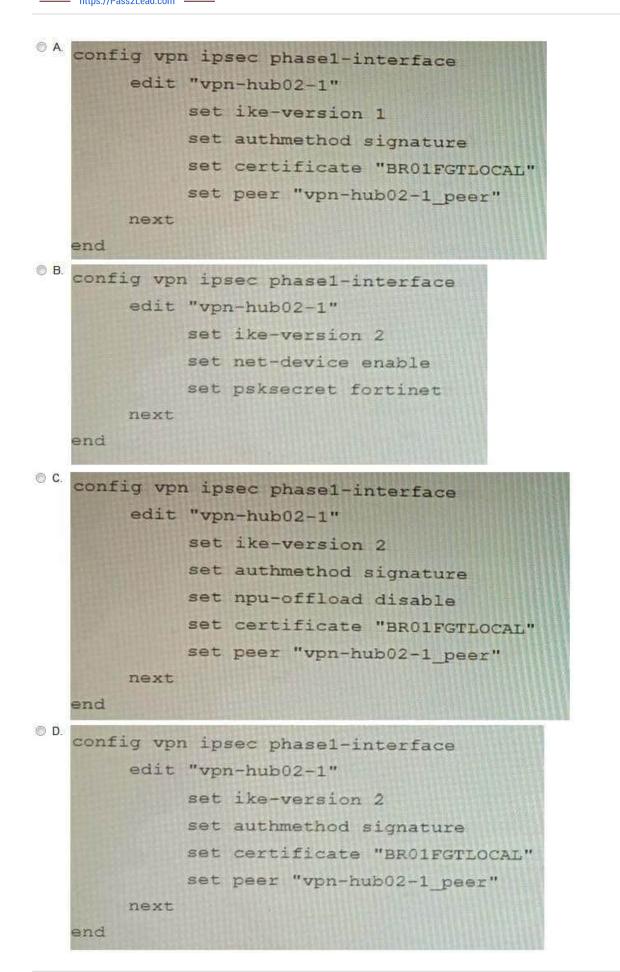

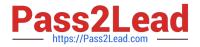

- A. Option A
- B. Option B
- C. Option C
- D. Option D

Correct Answer: C

Explanation: The output in Exhibit A shows that the VPN tunnel is not established because the peer IP address is incorrect. The output in Exhibit B shows that the peer IP address is 192.168.1.100, but the baseline VPN configuration in Exhibit C shows that the peer IP address should be 192.168.1.101. To restore VPN connectivity, you need to change the peer IP address in the VPN tunnel configuration to 192.168.1.101. The correct configuration is shown below: config vpn ipsec phase1-interface edit "wan" set peer-ip 192.168.1.101 set peer-id 192.168.1.101 set dhgrp 1 set auth-mode psk set psk SECRET\_PSK next end Option A is incorrect because it does not change the peer IP address. Option B is incorrect because it changes the peer IP address to 192.168.1.100, which is the incorrect IP address. Option D is incorrect because it does not include the necessary configuration for the VPN tunnel.

### **QUESTION 5**

Refer to the exhibit.

| Exhibit A:<br># execute fctems verify Win2K16-EMS<br>certificate not configured/verified: 2<br>Could not verify server certificate based<br>Error 192-60-0 in get SN call: EMS Certi | on current certificate authorities.<br>ficate is not signed by a known CA. |
|----------------------------------------------------------------------------------------------------|----------------------------------------------------------------------------|
| Exhibit B:<br># execute fctems verify Win2K16-EMS<br>failure in certificate configuration/verif<br>Could not verify EMS. Error 194-0-401 in                                          | ication: -4<br>get SN call: Authentication denied                          |

The exhibit shows two error messages from a FortiGate root Security Fabric device when you try to configure a new connection to a FortiClient EMS Server.

Referring to the exhibit, which two actions will fix these errors? (Choose two.)

- A. Verify that the CRL is accessible from the root FortiGate
- B. Export and import the FortiClient EMS server certificate to the root FortiGate.
- C. Install a new known CA on the Win2K16-EMS server.
- D. Authorize the root FortiGate on the FortiClient EMS
- Correct Answer: AD

A is correct because the error message "The CRL is not accessible" indicates that the root FortiGate cannot access the CRL for the FortiClient EMS server. Verifying that the CRL is accessible will fix this error.

D is correct because the error message "The FortiClient EMS server is not authorized" indicates that the root FortiGate is not authorized to connect to the FortiClient EMS server. Authorizing the root FortiGate on the FortiClient EMS server

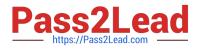

will

fix this error.

The other options are incorrect. Option B is incorrect because exporting and importing the FortiClient EMS server certificate to the root FortiGate will not fix the CRL error. Option C is incorrect because installing a new known CA on the

Win2K16-EMS server will not fix the authorization error.

References:

Troubleshooting FortiClient EMS connectivity | FortiClient / FortiOS 7.0.0 - Fortinet Document Library

Authorizing FortiGates with FortiClient EMS | FortiClient / FortiOS 6.4.8 - Fortinet Document Library

NSE8 812 PDF Dumps

NSE8 812 Practice Test

NSE8 812 Study Guide